Для оформления разрешения въезда на Сейшельские острова перейти на сайт: [Seychelles Electronic Border System \(govtas.com\)\\*](https://seychelles.govtas.com/)

*\*заявление можно подать от 30 дней до 10 часов до вылета*

# **Шаг 1 – выберите русский язык**

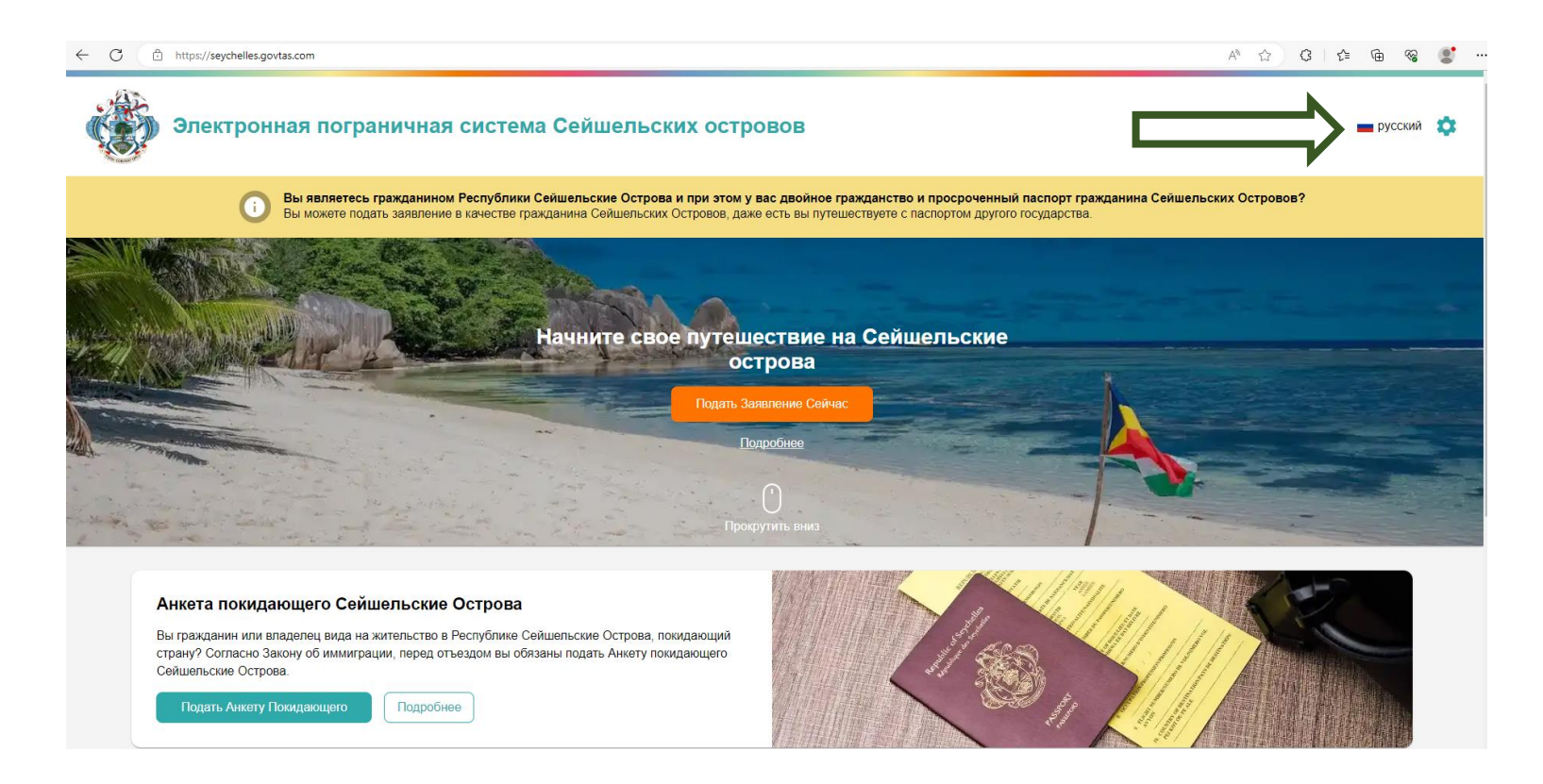

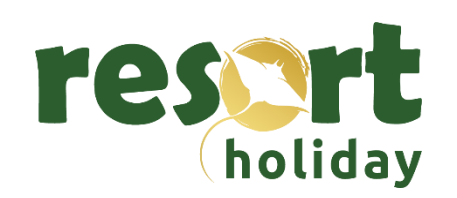

# Шаг 2 - нажать на кнопку

Подать Заявление

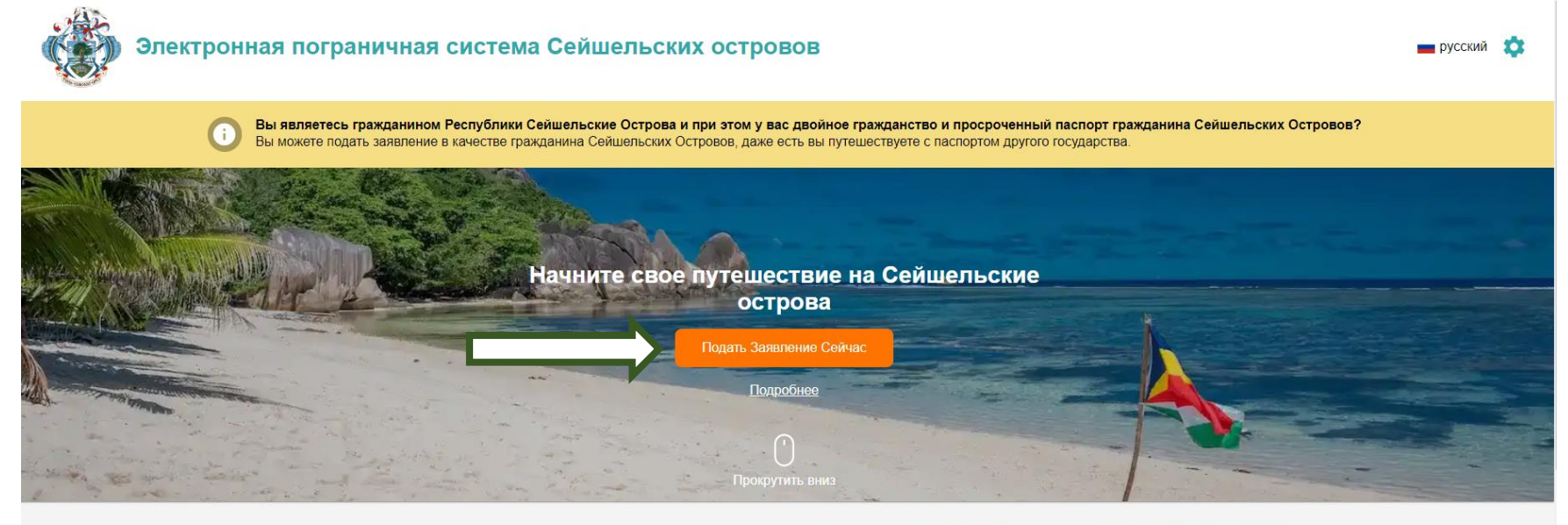

#### Анкета покидающего Сейшельские Острова

Вы гражданин или владелец вида на жительство в Республике Сейшельские Острова, покидающий страну? Согласно Закону об иммиграции, перед отъездом вы обязаны подать Анкету покидающего Сейшельские Острова.

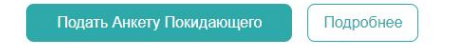

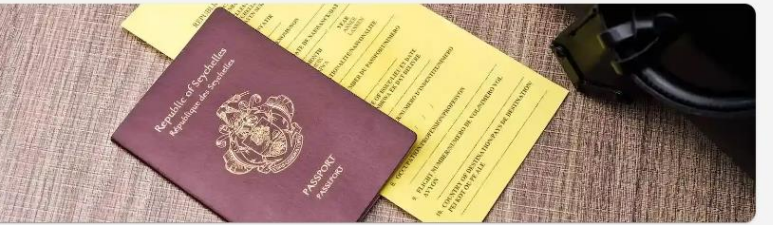

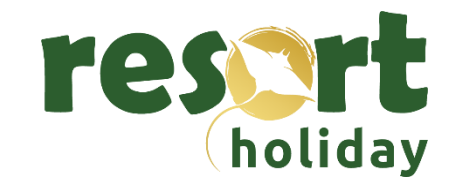

#### Шаг 3- выбрать раздел справа для туристов

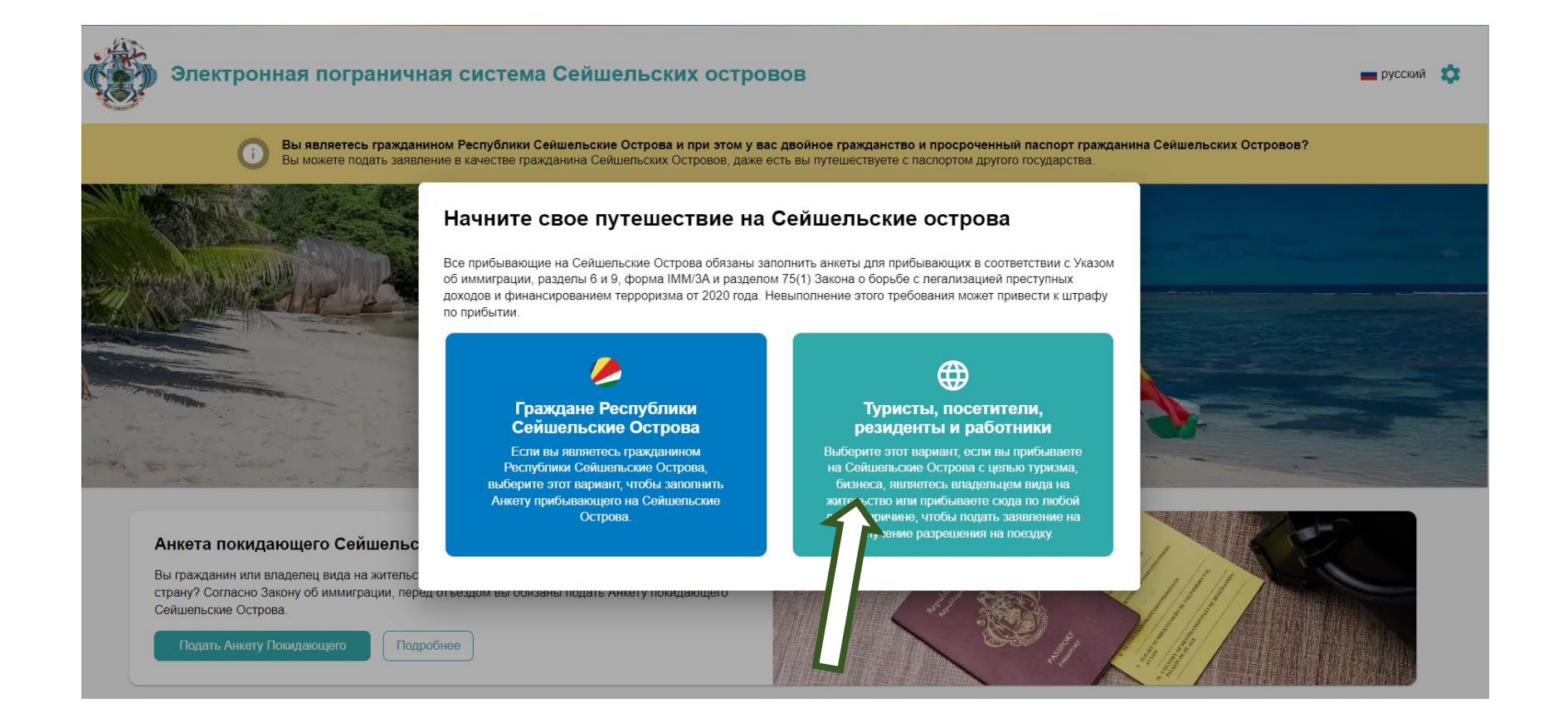

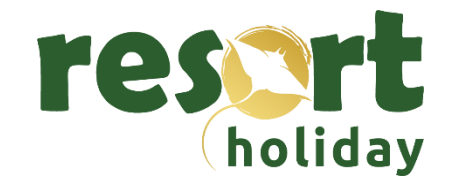

## Шаг 4- приготовьте необходимые документы\* и нажмите «далее»

- Скан паспорта;
- Контактные данные туриста;
- Полетные данные, даты тура;
- Адрес и название отеля;
- Подтверждение бронирования отеля;
- Кредитная или дебетовая карта для оплаты.

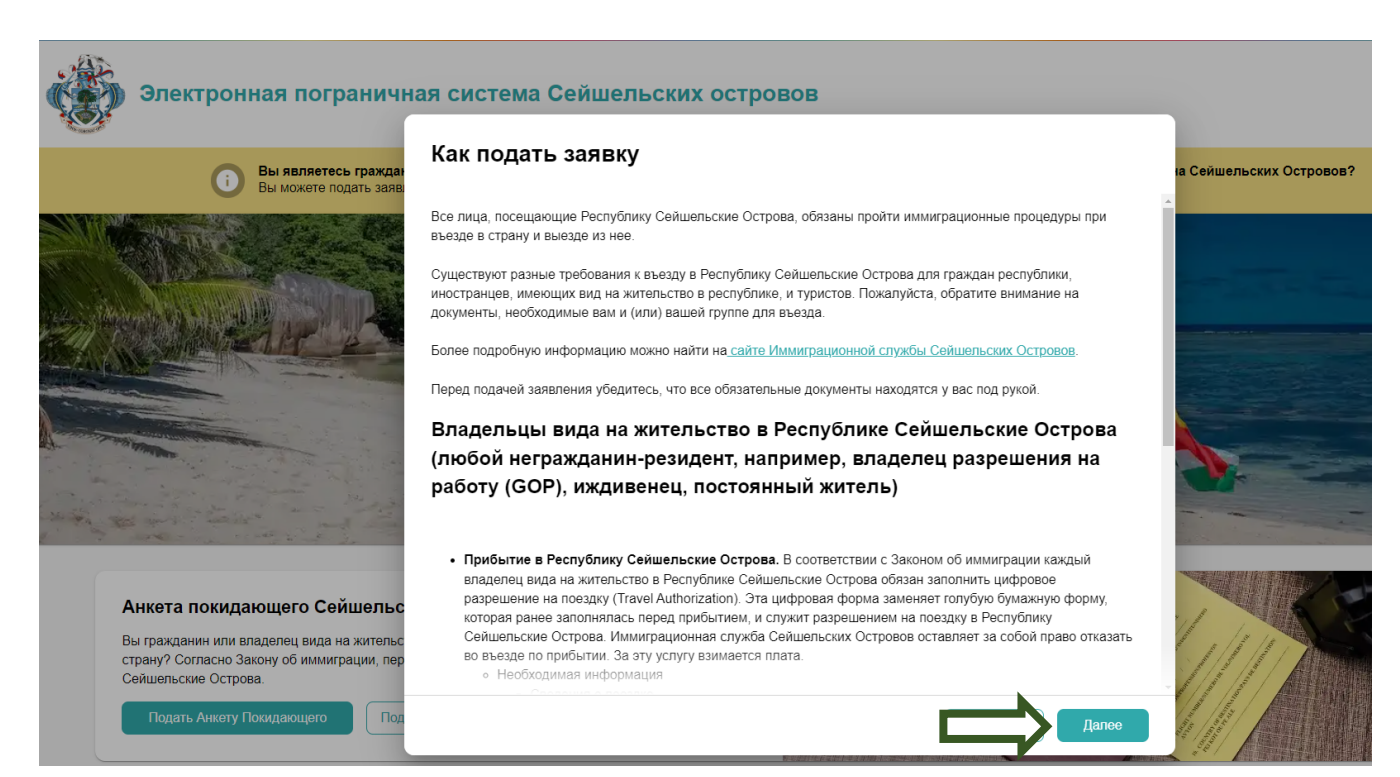

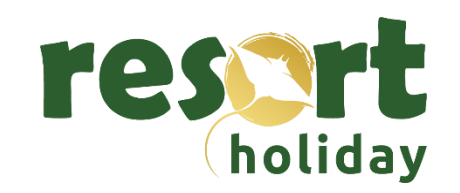

## Шаг 5 - прочитать и валидировать Заявление о Согласии

 $\mathcal{C}$ ी https://sevchelles.govtas.com/enroll/consent

> Вы являетесь гражда Вы можете подать зая

#### Электронная пограничная система Сейшельских островов

#### Заявление о согласии

Основная цель сайта электронной пограничной системы Сейшельских Островов заключается в том, чтобы содействовать туристам в организации их поездки на Сейшельские Острова и вместе с тем обеспечить защиту наших граждан и путешественников от рисков для здоровья и угроз безопасности.

С целью обеспечения конфиденциальности ваших данных управление сайтом и мобильным приложением осуществляется от имени и по поручению правительства Республики Сейшельские Острова в соответствии с нормами и правилами, предусмотренными законодательством Республики Сейшельские Острова о защите персональных данных. На информацию, предоставленную заявителями через сайт электронной пограничной системы Сейшельских Островов, распространяются положения о конфиденциальности и меры контроля аналогичные установленным для подобных программ проверки туристов. Доступ к такой информации предоставляется только тем лицам, которым она необходима и которые признаны и утверждены правительством Республики Сейшельские Острова

Более подробную информацию см. в разделах «Условия использования», «Общие сведения», «Политика конфиденциальности» и «Часто задаваемые вопросы»

Обращаем ваше внимание на то, что согласно решению правительства Республики Сейшельские Острова обработка ваших данных отвечает общественным интересам.

Обращаем ваше внимание на то, что подавая заявление на получение разрешения на поездку или Анкету прибывающего на Сейшельские Острова через сайт электронной пограничной системы Сейшельских Островов и

√ Я ознакомился/ознакомилась и согласен/согласна с изложенным выше.

Лодпишитесь на рассылку, чтобы получать информацию об эксклюзивных предложениях по вашему путешествию.

Подать Анкету Покидающего

 $\Box$ 

страну? Согласно Закону об имми

Сейшельские Острова.

Анкета покидающего Сейшелы

Вы гражданин или владелец вида на житель

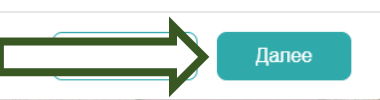

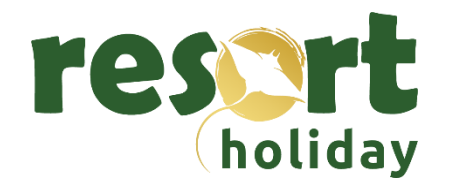

## Шаг 6 - выберите формат, подходящий для внесения данных

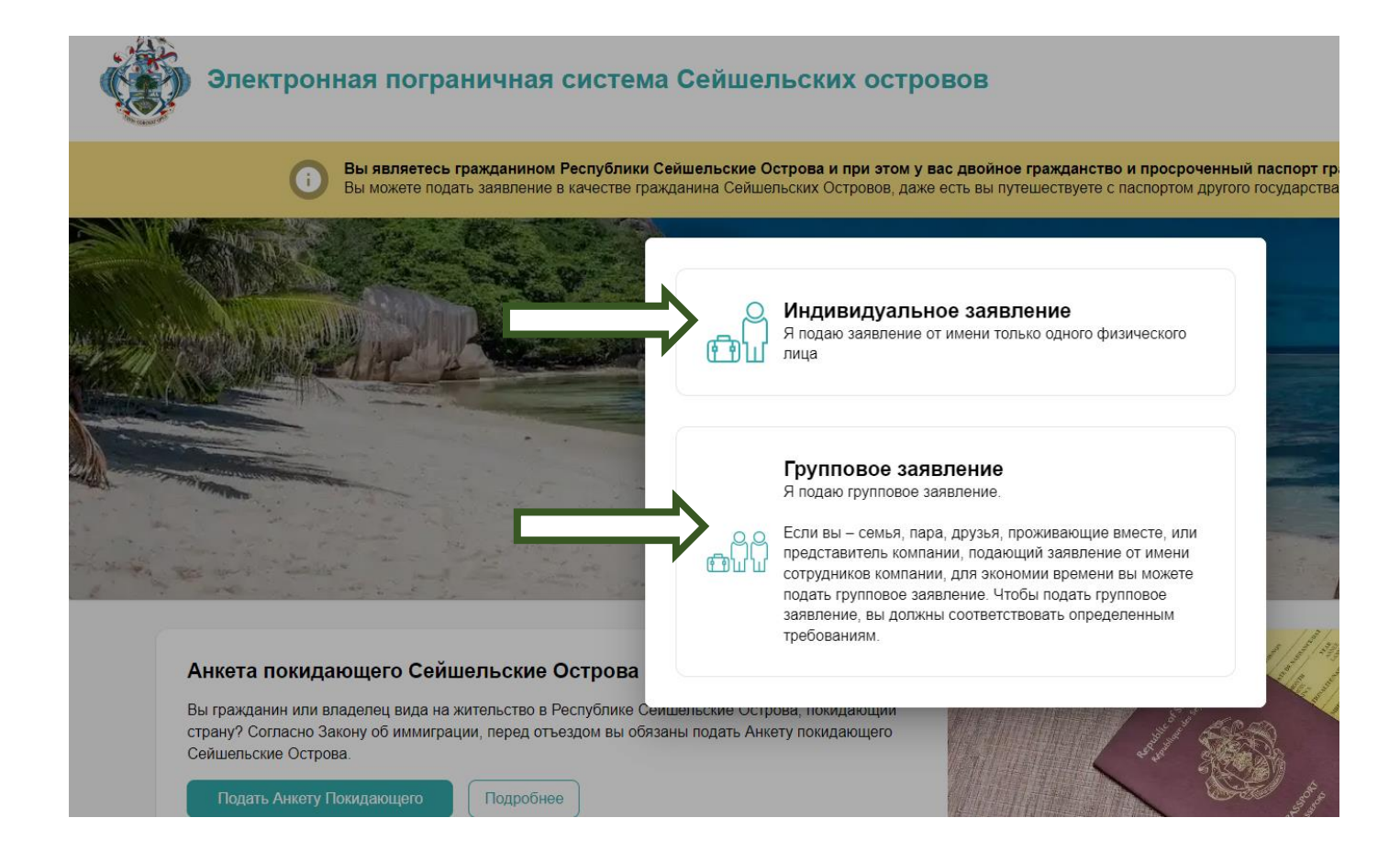

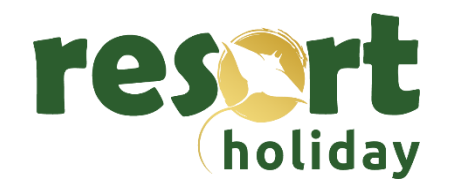

#### Шаг 7 - выберите страну постоянного проживания

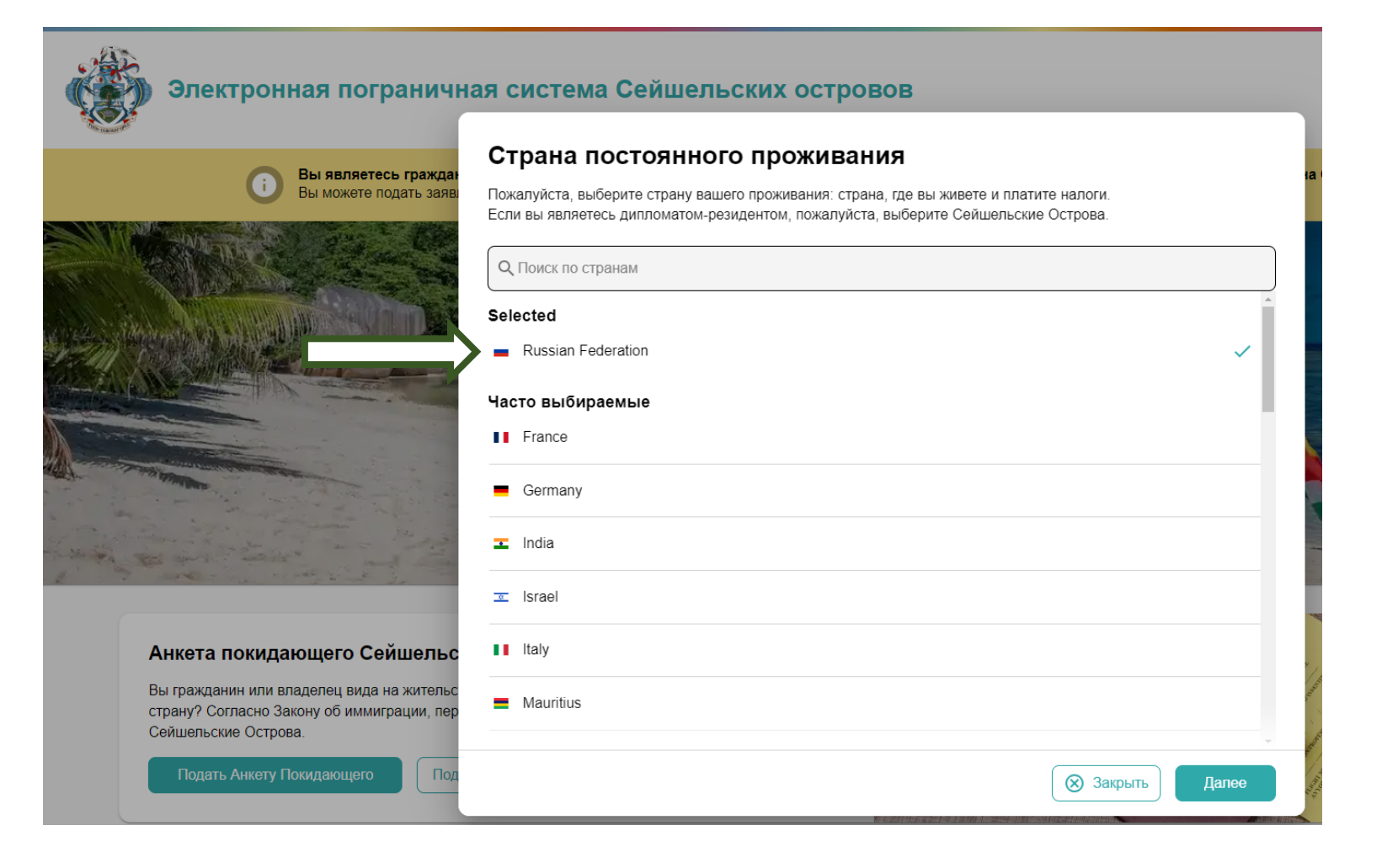

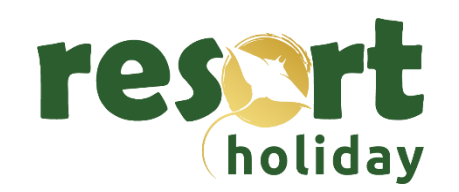

#### **Шаг 8- загрузите первую страницу (фото- скан) заграничного паспорта в высоком разрешении**

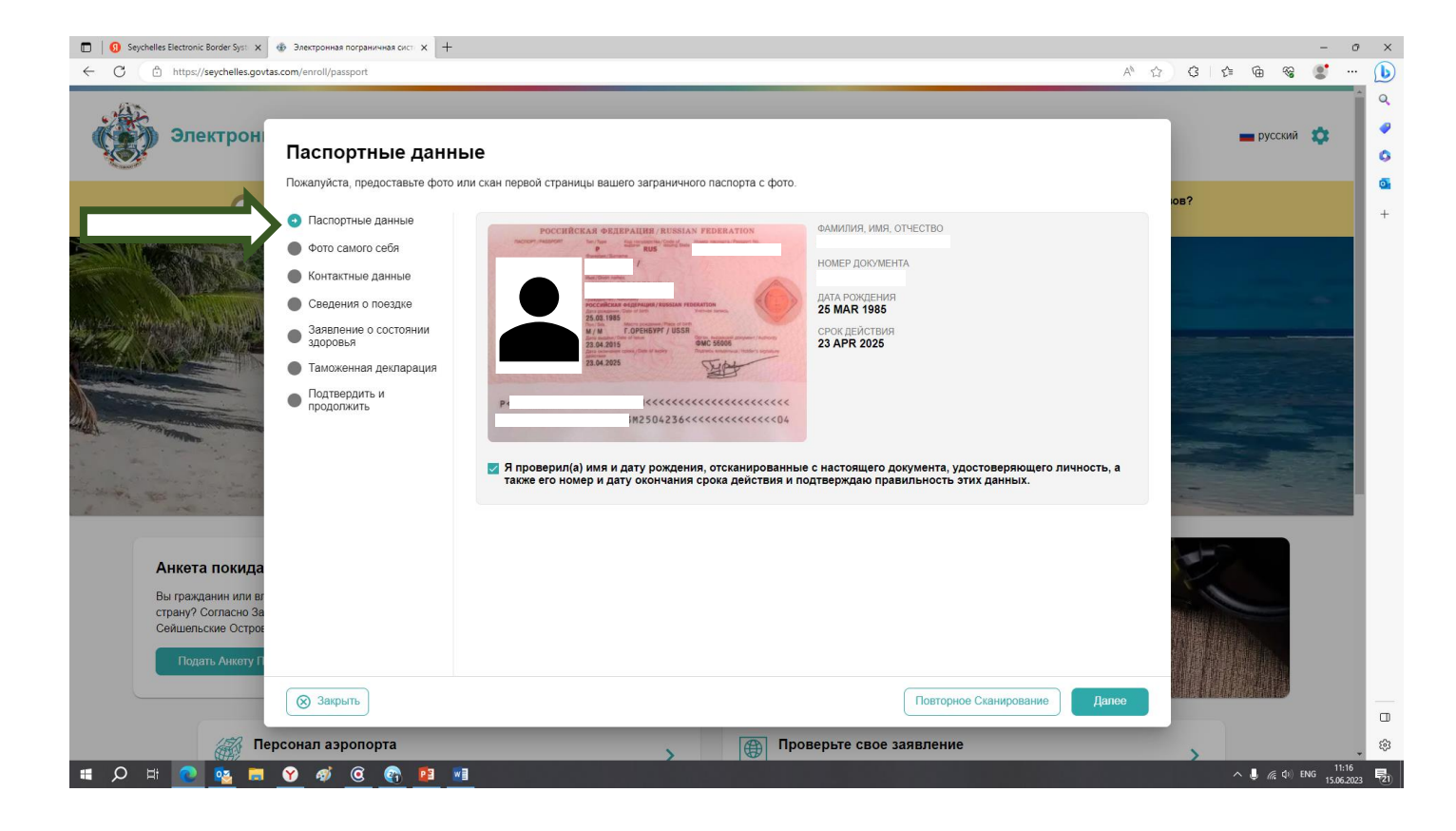

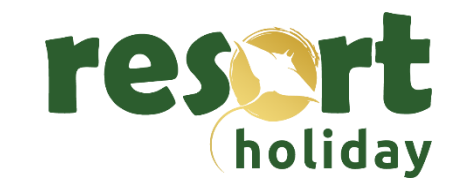

## Шаг 9- далее, следуя инструкции, сделайте селфи или загрузите фото

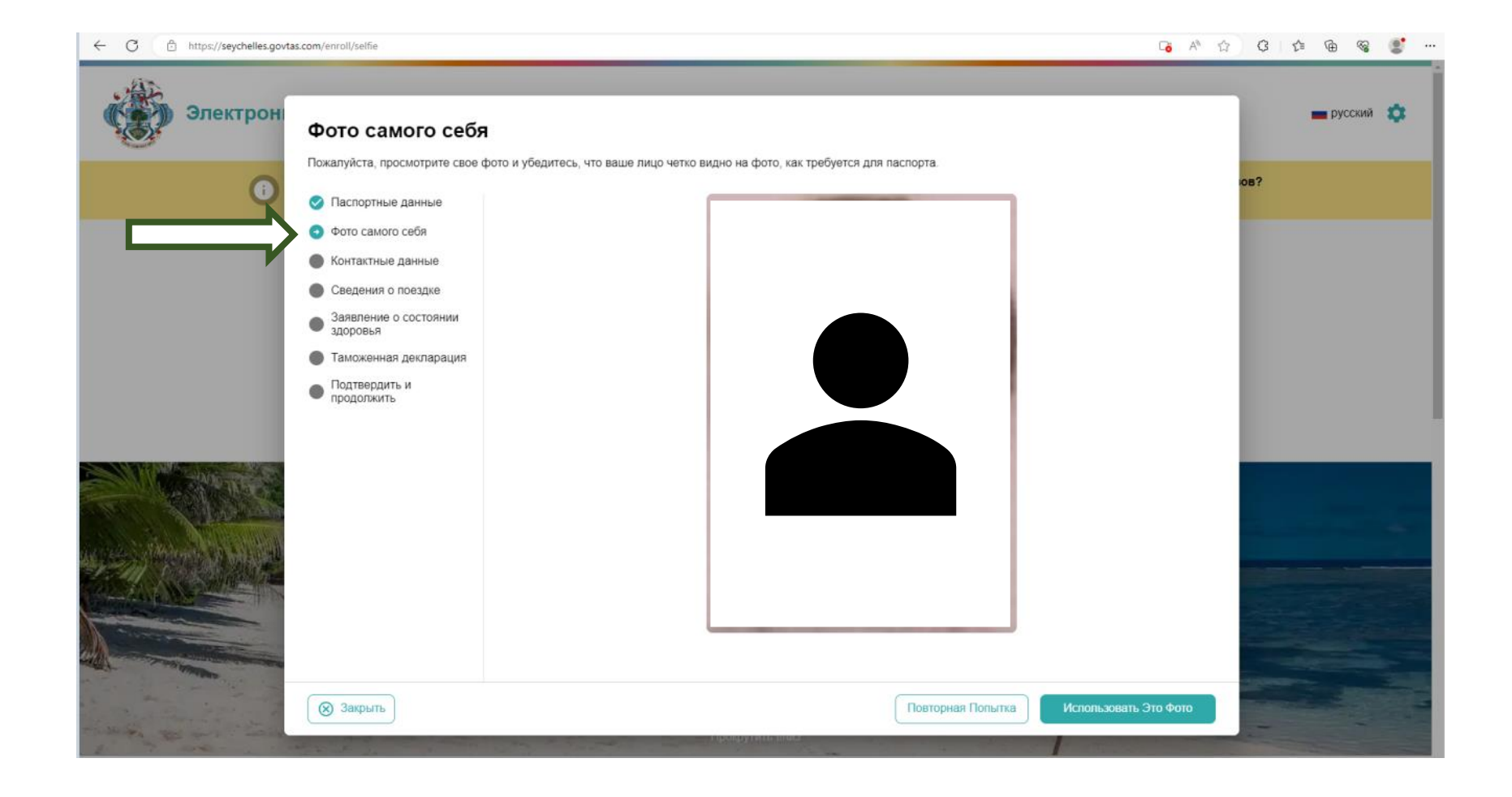

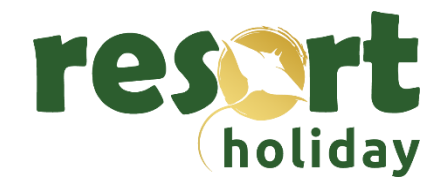

#### Шаг 10-заполните Контактные данные

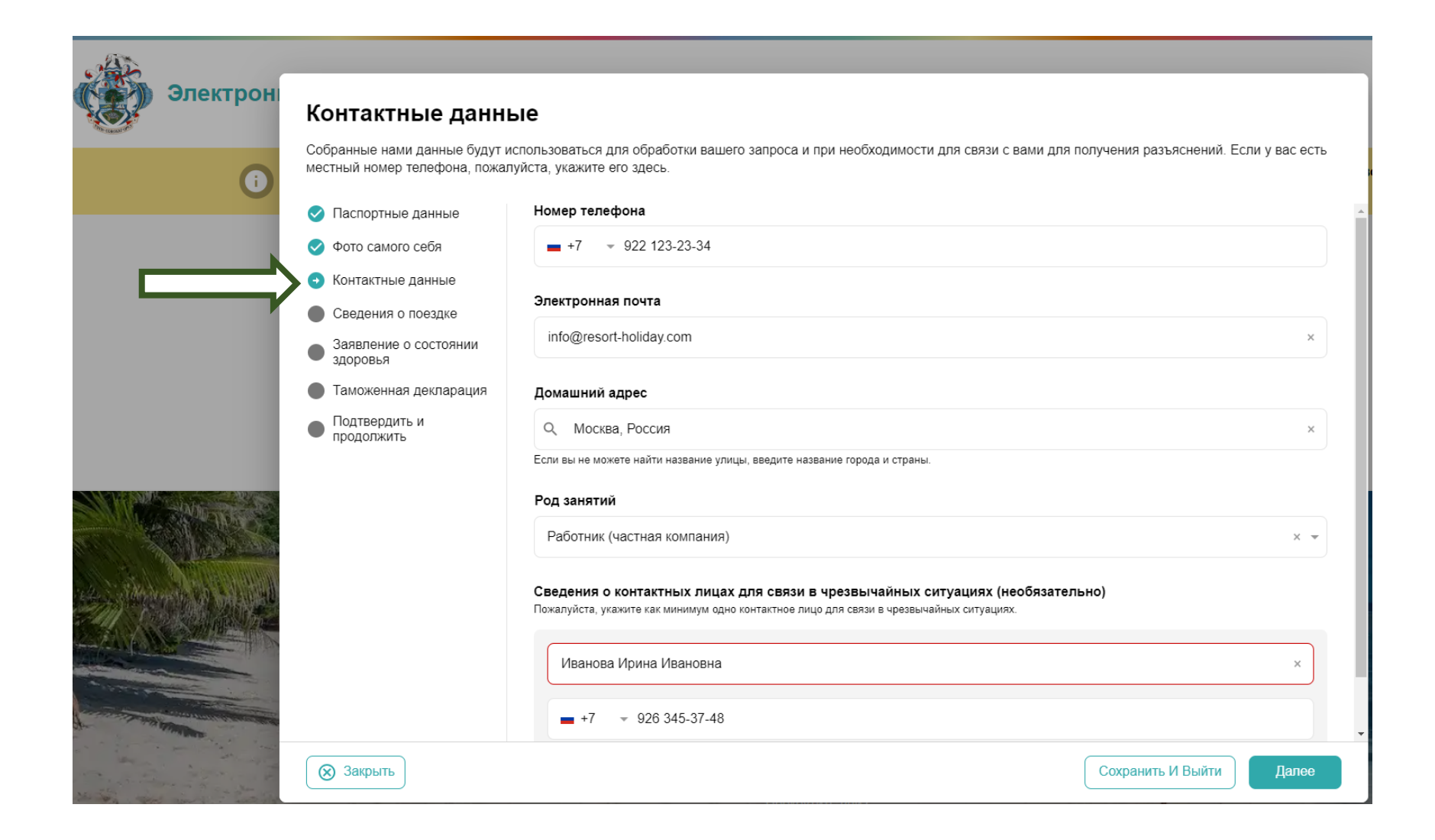

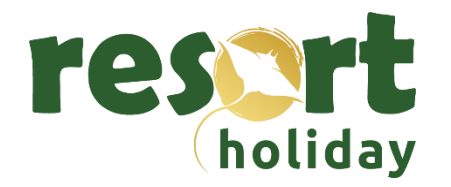

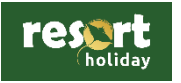

# Шаг 11- внесите информацию о состоянии здоровья

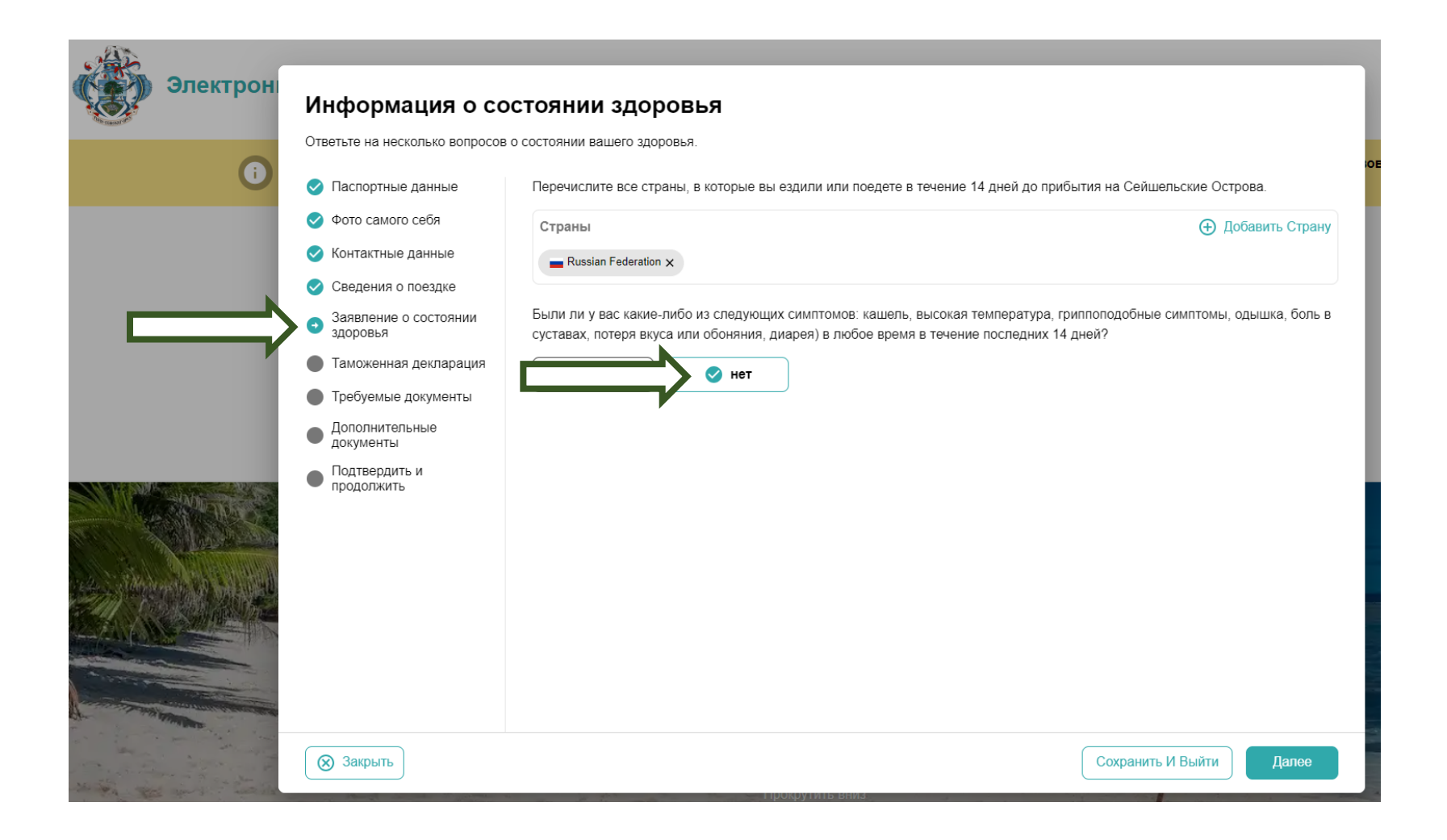

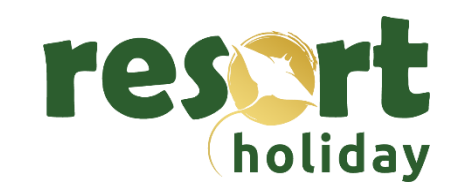

#### **Шаг 12- заполните Таможенную декларацию**

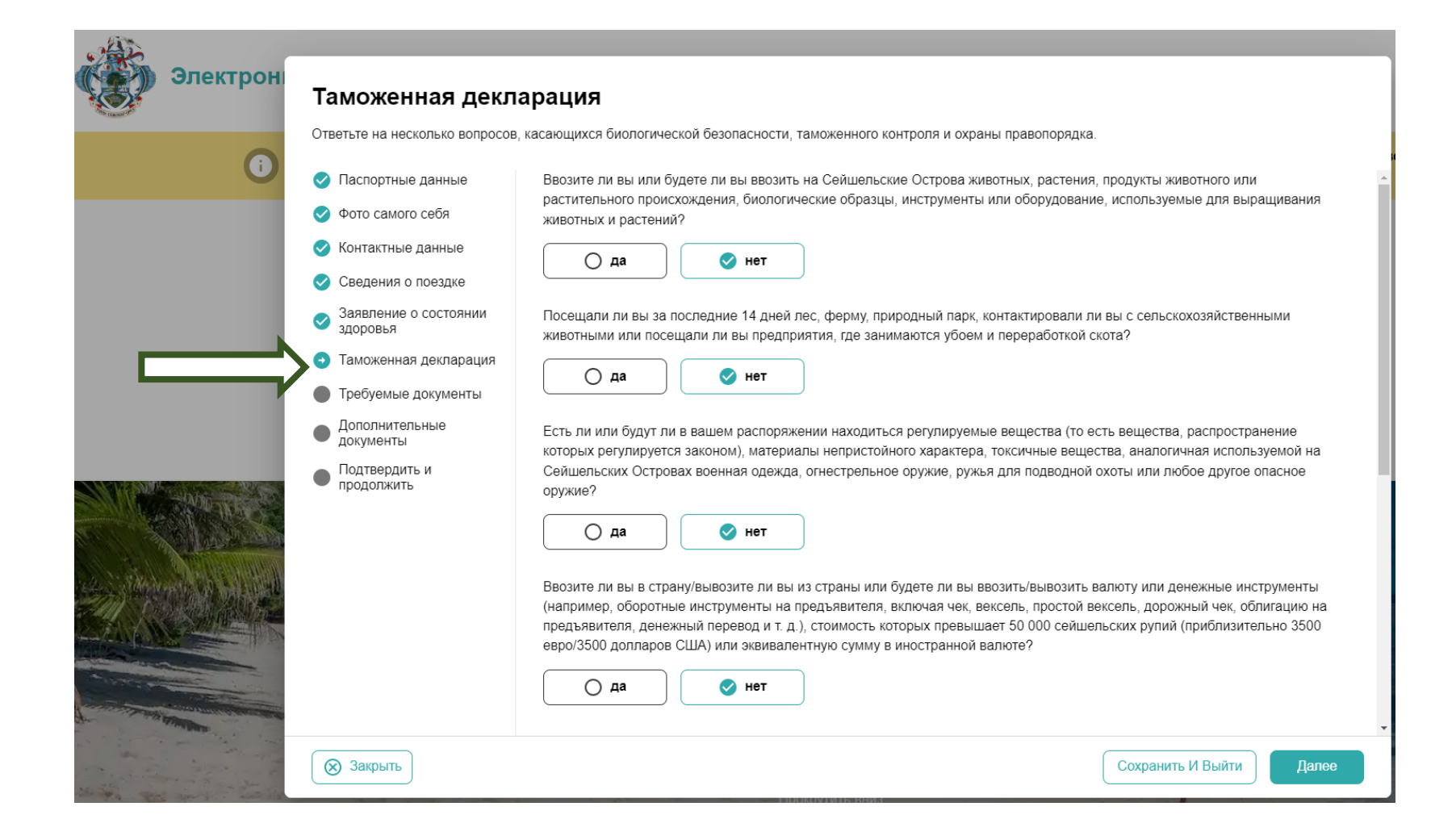

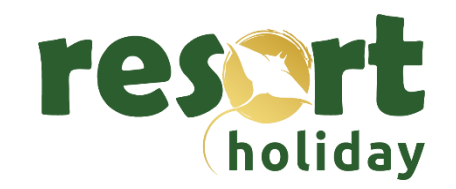

#### Шаг 13- прикрепите ваш ваучер на отель и авиабилет

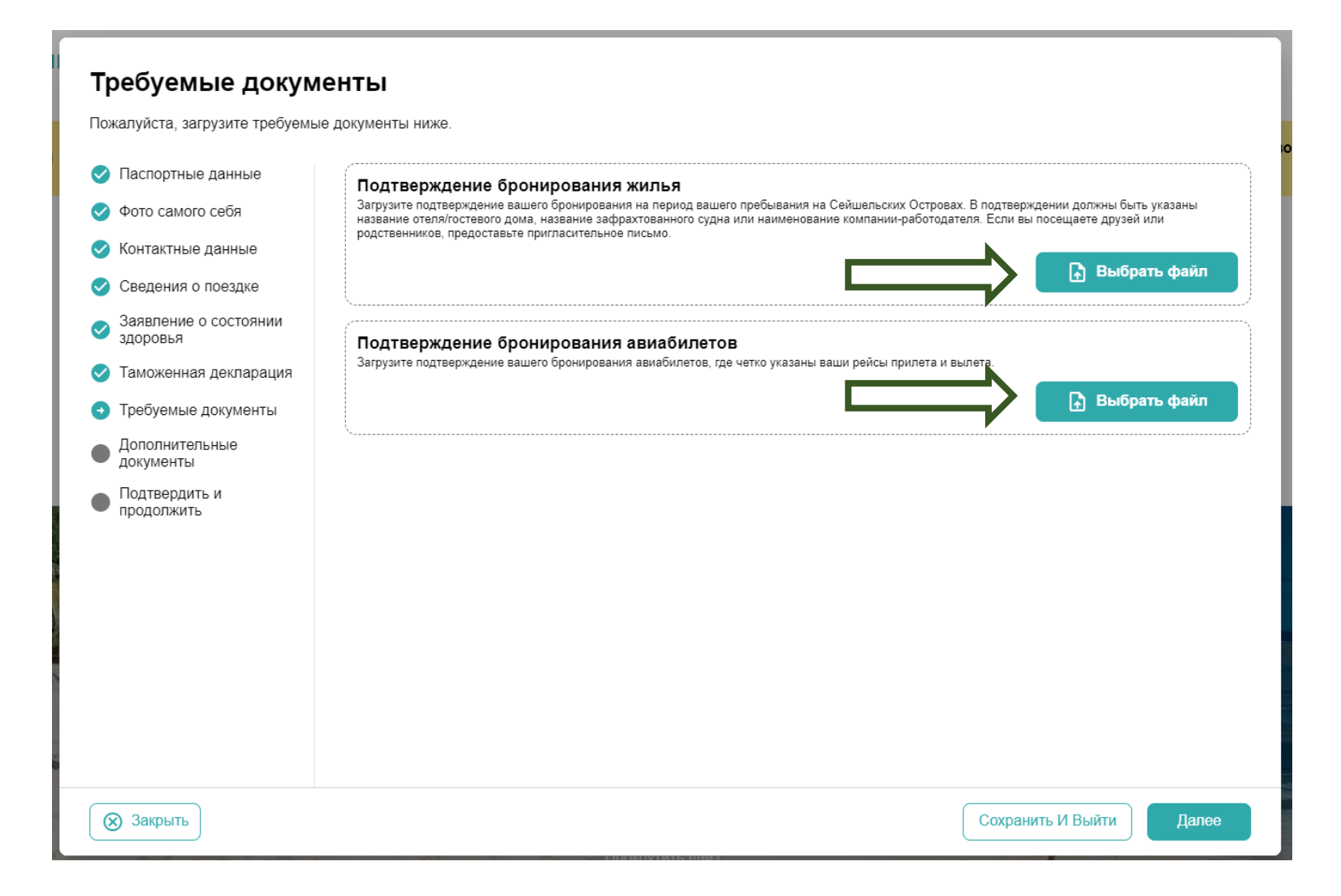

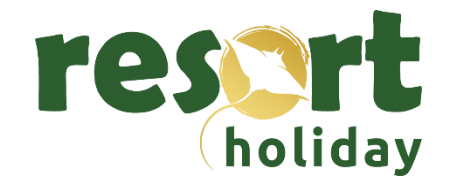

#### Шаг 14- проверьте загруженные файлы

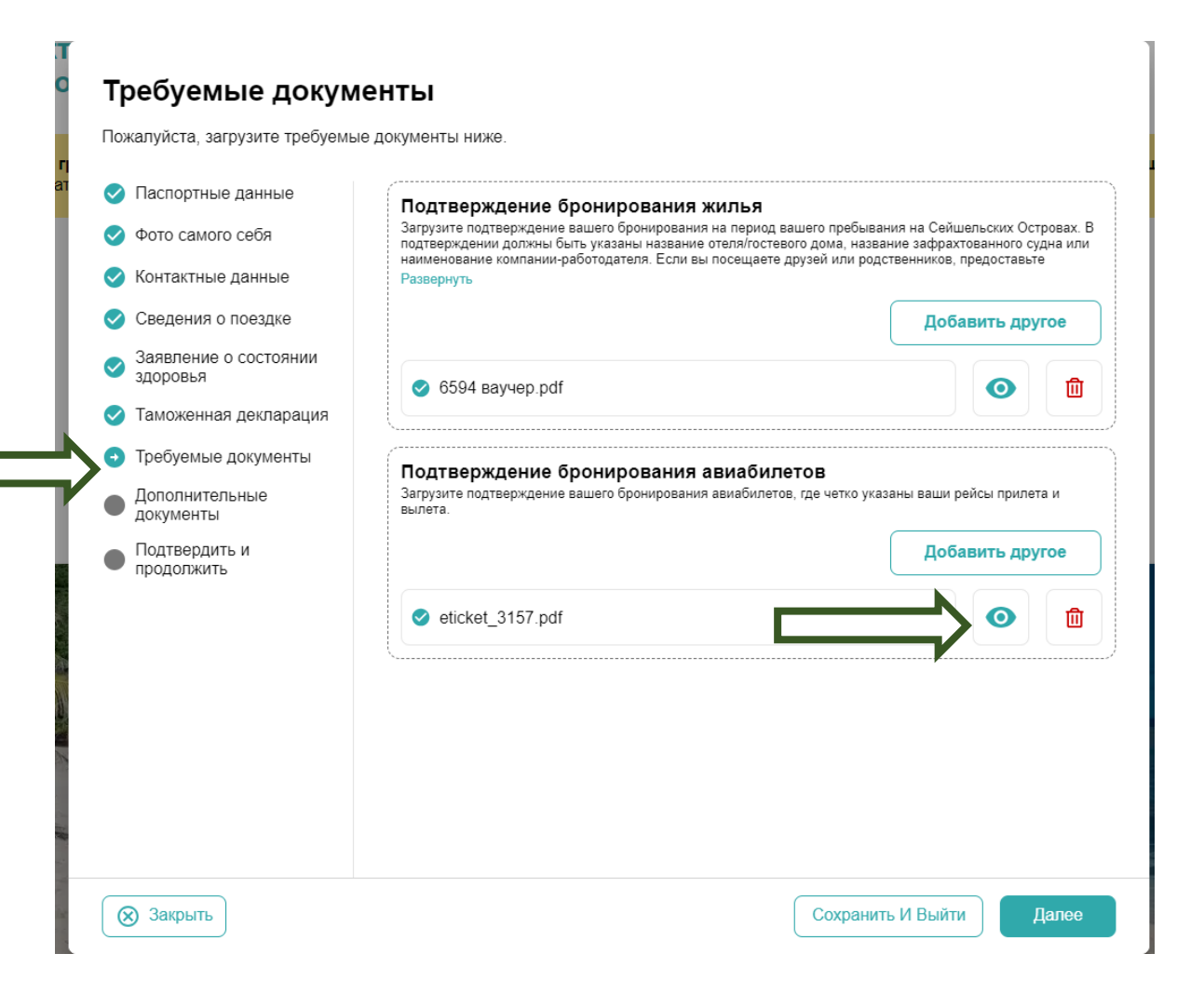

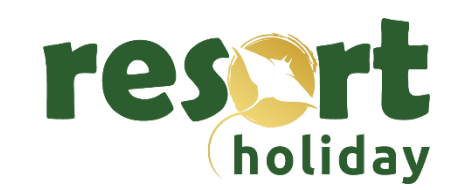

# Шаг 14-Завершите оформление заявления

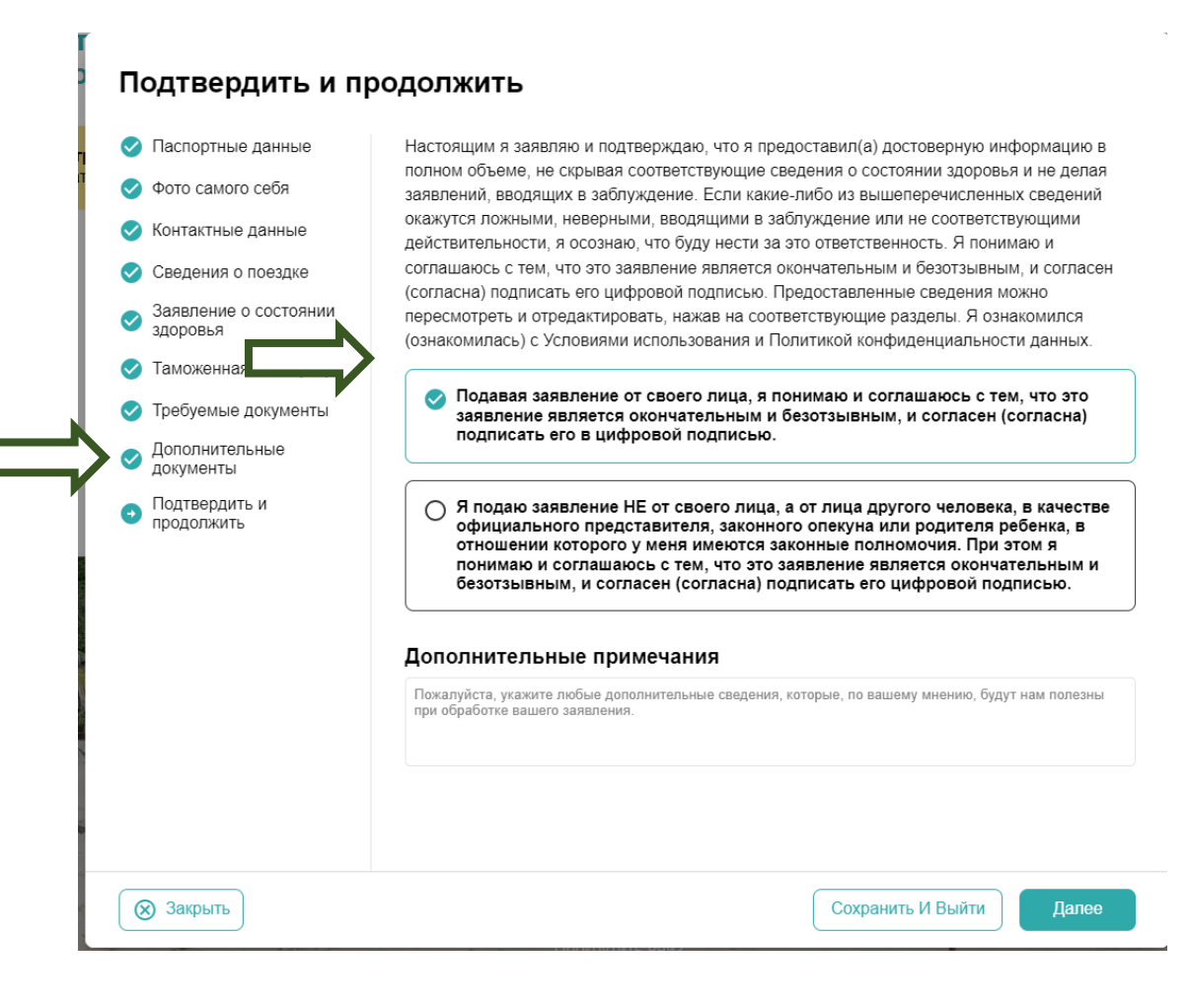

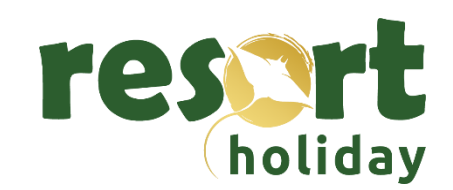

# Шаг 16- Ознакомьтесь с предложенными услугами и выберите необходимые вам опции (по желанию)

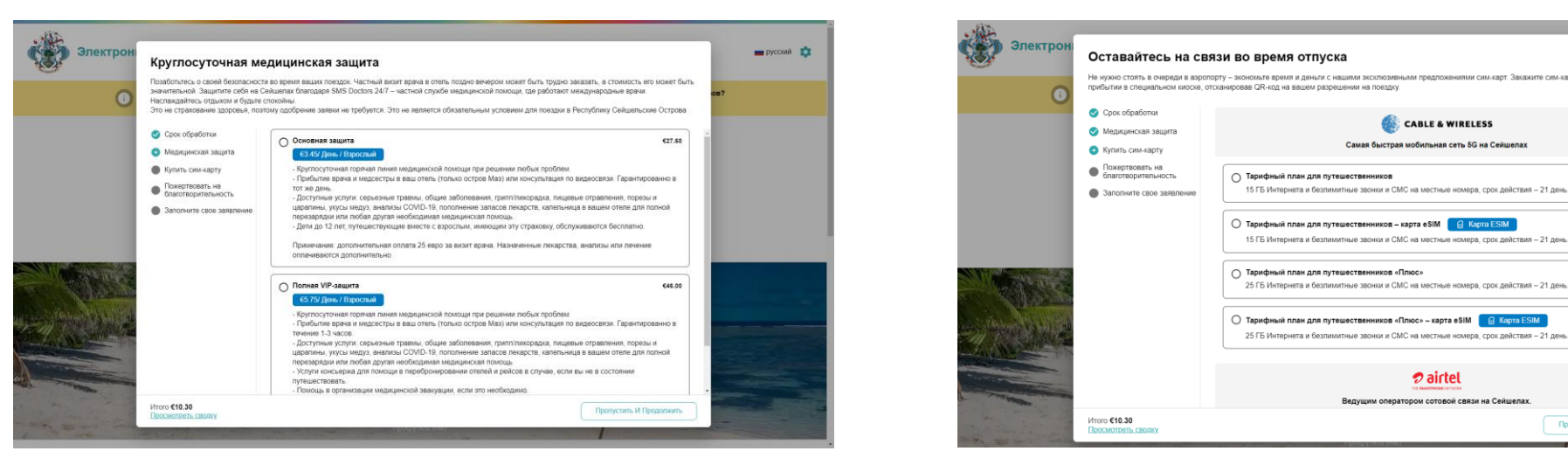

← C : https://seychelles.govtas.com/checkout/contribution

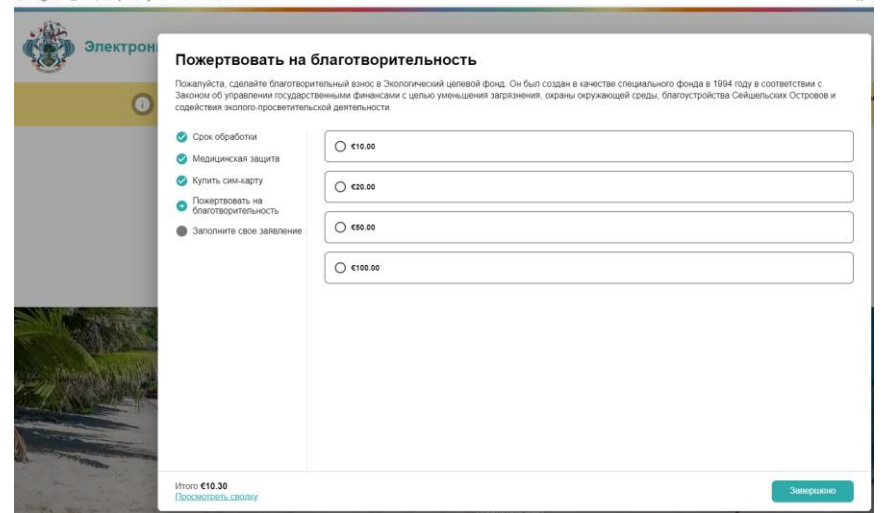

 $A^6$   $D^6$ 

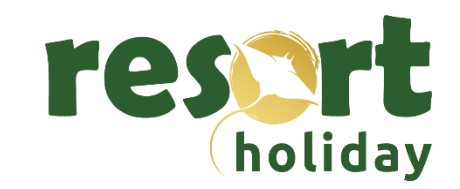

 $625.00$ 

 $$25.00$ 

€35.00

€35.00

Пропустить И Продолжить

**Шаг 15- Система предложит вам стоимость оформления разрешения в зависимости от сроков обработки документов.** 

**Стандартная обработка, при оплате международной банковской картой , срок рассмотрения не превышает 24 часа:**

• 10 евро за туриста

**Премиум обработка**, **при оплате международной банковской картой , срок рассмотрения не превышает 6 часов:**

• 30 евро за туриста

**Ускоренная обработка, при оплате международной банковской картой , срок рассмотрения не превышает 1 час:**

• 70 евро за туриста

**При отсутствии у туристов банковской карты международных платежных систем:**

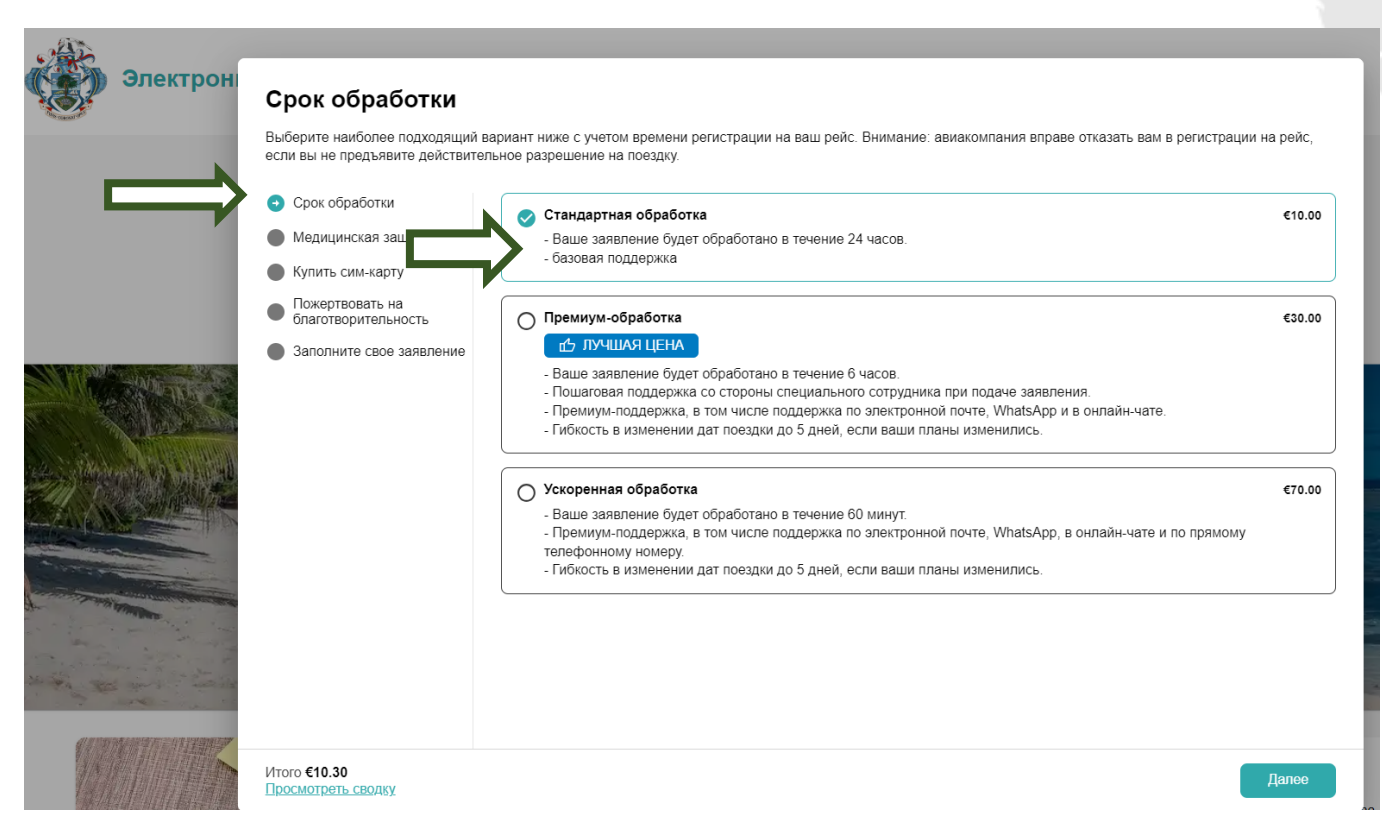

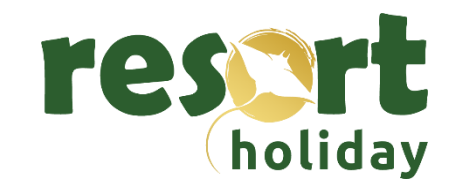

**ВАЖНО!** Система позволит загружать на платформу данные, включая текущую банковскую карту (недействующую). Несмотря на то, что банковская карта не будет принята, это покажет команде Travel Autorisation эту поданную заполненную заявку туристов, и команда Travel Autorisation примет/одобрит данную заявку. После этого турист получает QR-код вместе с электронным письмом, уведомляющим их о том, что заявка была одобрена, а **ОПЛАТА ПОШЛИНЫ ДОЛЖНА БЫТЬ ПРОИЗВЕДЕНА НАЛИЧНЫМИ ПО ПРИБЫТИИ** на Сейшелы. Пожалуйста, убедитесь, что у туристов есть наличными купюры в размере 20 евро на каждого человека для оплаты пошлины при въезде на Сейшелы. Данная мера принята временно и только для граждан России, у которых возникли проблемы с оплатой банковскими картами. **\*при перелете АК Аэрофлот стоимость оформления входит в стоимость авиаперевозки.**

Одобренное электронное разрешение необходимо распечатать, а также загрузить на свой смартфон или сохранить в мобильном приложении «Seychelles Travel Auth» - Travizory Border Security SA – доступно для IOS и Android. Данное разрешение необходимо предъявить при регистрации на рейс, а также по прилету на Сейшельские острова.

Для авиабилетов а/к Аэрофлот, оформленных с 07.12.2022 с пунктом прилета SEZ (Сейшельские острова), туристический сбор «Seychelles travel authorization fee» в размере 20 EUR будет автоматически отражаться в билетах в виде таксы 6F.

Если у вас возникнут вопросы или не придет QR код, напишите, пожалуйста на [support@govtas.com](mailto:support@govtas.com)

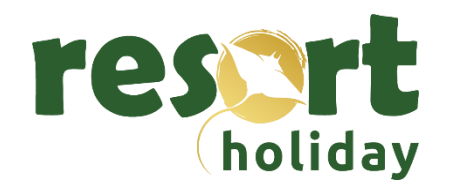